# **Rate Limit Your Own Outbound Mail with Destination Control Settings**

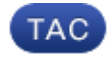

**Document ID: 118573**

Contributed by Mark Vegh and Stephan Bayer, Cisco TAC Engineers. Oct 14, 2014

## **Contents**

**Introduction Symptoms: 421 or 451 Error Codes in Mail Logs** Google / Gmail Yahoo Other MTA **What Are Destination Controls?**

 Gmail / Google Apps Destination Controls Yahoo Destination Controls

## **Introduction**

This document describes destination control settings for the Email Security Appliance (ESA).

## **Symptoms: 421 or 451 Error Codes in Mail Logs**

If a large amount of email was sent to a particular email domain in a short time, the receiving servers may temporarily defer the email traffic with messages like:

## **Google / Gmail**

450, "4.2.1" The user you are trying to contact is receiving mail too quickly. Please resend your message at a later time. If the user is able to receive mail at that time, your message will be delivered. For more information, review this article.

### **Yahoo**

"421 Message from x.x.x.x temporarily deferred" or "451 Message temporarily deferred".

### **Other MTA**

```
"451 4.4.0 Primary target IP address responded with: ""421 4.2.1 Unable to connect."
"421 Too many concurrent SMTP connections; please try again later"
```
SMTP can be thought of as a conversation between 2 servers. They are self managing in that the recepient can rate limit your sending ESA. With Destination Controls and block you from sending more emails until a specified time threshold has been reached. Proactively rate limit yourself for communication to specific domains with Destination Controls on the ESA.

## **What Are Destination Controls?**

Destination controls can be used on the Cisco Email Security Appliance (ESA) so that the ESA does not open a large amount of connections. The amount of messages per connection can also be decreased to a lower value.

### **Gmail / Google Apps Destination Controls**

Follow Google's guide on Receiving Limits

#### **Yahoo Destination Controls**

Follow Yahoo's guide on Receiving Limits

implement Destination control specific to the domain.

Example Destination controls for Yahoo domain.

*Note*: Cisco cannot guarantee these limits will be the ideal limits for your scenario as terms of service may change by the recipient company at any time.

- − 20 concurrent connections
- − 5 messages per connection
- − 20 recipients per 1 minute

On the ESA, navigate to *GUI > Mail Policies > Destination Controls*.

Click *Add Destination*.

#### **Edit Destination Controls**

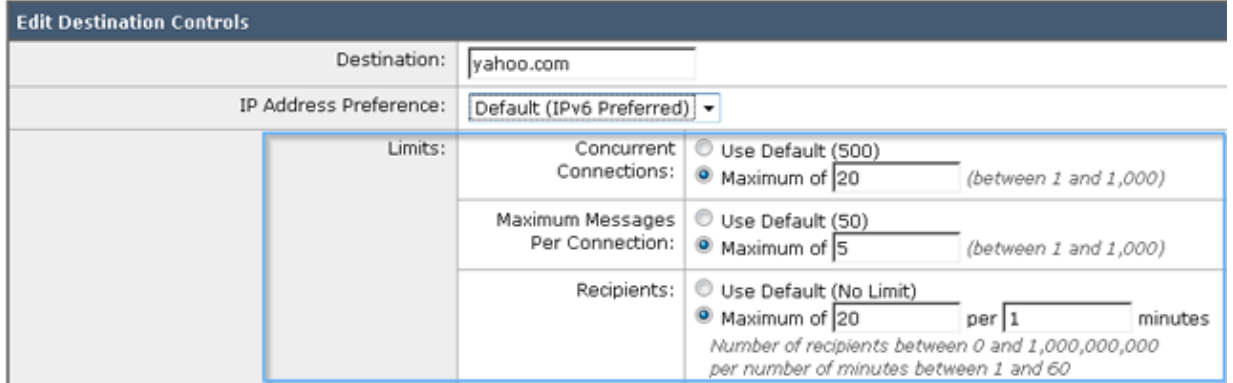

#### *Submit and Commit Changes*.

#### *Validate*.

Monitor the mail logs for similar 421 errors and make modifications to your custom Destination Control as appropriate.

Updated: Oct 14, 2014 **Document ID: 118573**